CSS, part 2

CS147L Lecture 3 Mike Krieger Intro

### Welcome back!

### HTML Recap

- Set of tags that enclose images, video, text, & other content
- <head>er and <body>
- <div> boxes, <span> around short text

### HTML Recap, 2

```
<html>
    <head></head>
    <body>
        <div class='title'>Hello</div>
        <div class='bio'><span

class='greeting'>Hi</span>, this is a little
bit about me</div>
        </body>
</html>
```

### Week 2 Recap

- Cascading Style Sheets apply & transform styles to HTML elements
- Specify which elements using selectors, and what styles with properties / rules

### Selectors recap

- #name (selects by id)
- name (selects by class)
- tagname (selects by tag)

### Properties recap

- look like: #selector { property: value; }
- can be a...
  - color (hex, rgb(r,g,b), or name)
  - measurement in pixels or em
  - special keywords like font names, etc

### Positioning Recap

- position absolute removes an element from the DOM's flow; position relative moves the element but rest of DOM pretends it's still in its original spot
- elements are positioned based on the first element with a 'position' applied to it that the browser finds, walking up from the node to be positioned

### Float Recap

- float: left and float: right take an element out of the flow and send it to as far in that direction of its bounding box as possible.
- other content 'flows' around it like a magazine layout
- clear: left/right/both will set that element to occur after any floated elements

# 3 more things about basic CSS

- Selectors separated by a space will affect children in that order:
  - ul li matches list entries that are children of ul
     #biglist li matches entries that are children of #biglist
  - **#biglist li a** matches links(<a>) that are children of list entries inside #biglist
  - **.article #biglist li a** links that are children of list entries inside a #biglist that's inside something with class "article"

# 3 more things about basic CSS

- You can combine multiple selectors for an element by joining them:
  - div.main divs that have class main
    #header.callout —element with id "header" and
    class "callout"
- Combining this rule and the one from last slide:
   #header.callout li list elements that are children of #header when #header has a "callout" class

# 3 more things about basic CSS

- Pseudo-selectors represent a characteristic of an element, rather than an element:
  - a:visited (visited links)
  - div:hover (a div that's being moused over at the moment) [we'll use :hover today]

### HTML/CSS Questions?

### By the end of today...

- Know how to make elements look 'rounded' and shadowed
- Add gradients & reflections to your CSS
- Learn how to do transitions & animations using CSS
- Go through several CSS-heavy exercises

### Today's topics

- What are CSS extensions?
- Rounded-ness and shadows
- Gradients
- Transitions
- Animations
- Exercises

### To follow along...

- If you've got SVN working, from the Terminal or from Explorer do "svn update"
- If not, go to <a href="http://mkrieger.org/cs147/">http://mkrieger.org/cs147/</a>
   week03.zip

Extensions to CSS

### Emerging standards

- Browser makers sometimes want to implement ahead of the standard
- Remember: experimentation in the open
- Solution?

### Custom extensions

- Prefix!
  - "-moz-" (Mozilla) (like -moz-border-radius: 5px)
  - "-webkit" (WebKit/Safari/iPhone)
  - "-ms-" (Microsoft, IE)
  - "-o-" (Opera)

### Survival of the fittest

- Extensions / proposals that are accepted into standards drop the prefix
- Ex:
  - -moz-opacity -> opacity

# iPhone supports -webkit-

(-webkit-)animation (...)border-radius (etc)perspective transform transition background-clip background-composite background-origin background-size marquee text-fill-color text-security text-size-adjust text-stroke appearance

column-count/gap/rule
touch-callout
tap-highlight-color

Roundedness and shadows

# Sample HTML: Coffee shop app

```
coffeeshop.html
<html>
<style>...</style>
<body>
<h1>Welcome to Mike's coffee</h1>
<h2>Menu</h2>
<l
  Espresso
  Latte
  Cappucino
  Hot Chocolate
```

### LOOKSIIKE

### Welcome to Mike's coffee

#### Menu

- Espresso
- Latte
- Cappucino
- · Hot Chocolate

### Now just the basics

```
coffee-1.css
body {
   background-color: #3d2000;
   color: #ebc7a0;
   font-family: American Typewriter;
   padding: 5px;
   font-size: 14px;
}
```

### LOOKSIKE

## Welcome to Mike's coffee Menu

- · Espresso
- · Latte
- Cappucino
- . Hot Chocolate

### Next step...

```
coffee-2.css
                                                        a {
                                                             text-decoration: none;
h1.welcome {
     font-size: 1.6em;
                                                              color: inherit;
     font-weight: normal;
                                                        }
}
h2.menu-header{
                                                        li {
     font-size: 1.4em;
                                                              border: 2px solid #ff995e;
}
                                                              padding: 20px 5px;
ul {
                                                              font-size: 1.4em;
                                                              background-color: #623600;
     list-style-type: none;
     padding-left: 0px;
                                                             margin-bottom: 10px;
     margin-left: 0px;
                                                        }
     width: 100%;
```

### 

| Welcome to Mike's coffee  Menu |
|--------------------------------|
| Espresso                       |
| Latte                          |
| Cappucino                      |
| Hot Chocolate                  |

### Border radius

- Specify \*how rounded\* your border is
- Two ways:
  - webkit-border-radius: 5px;
  - webkit-border-top-left-radius: 5px (etc)

### Why rounded corners?

- Makes buttons look more clickable
- Feels less jarring

### The CSS is simple

```
li {
   -webkit-border-radius: 10px;
}
```

### 

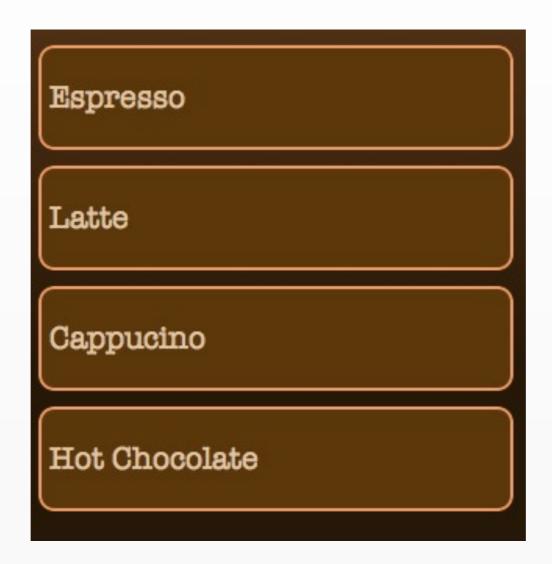

### Box shadow

- Specify a drop shadow for your elements
- Format:
  - webkit-box-shadow: [color] [x-offset][y-offset] [softness];

### Why drop shadow?

- Gives elements depth relative to page
- Can also create more of a "click" affordance

### Next step...

```
coffee-3.css:
li {
    -webkit-border-radius: 10px;
    -webkit-box-shasdow: #ffe2a0 0px 0px 8px;
}
```

## LOOKSIIKO

| Welcome to Mike's coffee |
|--------------------------|
| Menu                     |
| Espresso                 |
| Latte                    |
| Cappucino                |
| Hot Chocolate            |

Gradients

# Gradients, briefly

- Linear: n color points in line from x to y, interpolate between
- Radial: center color and focus color, interpolate between
- (we'll focus on linear, more applicable in Ul design)

# Some gradients

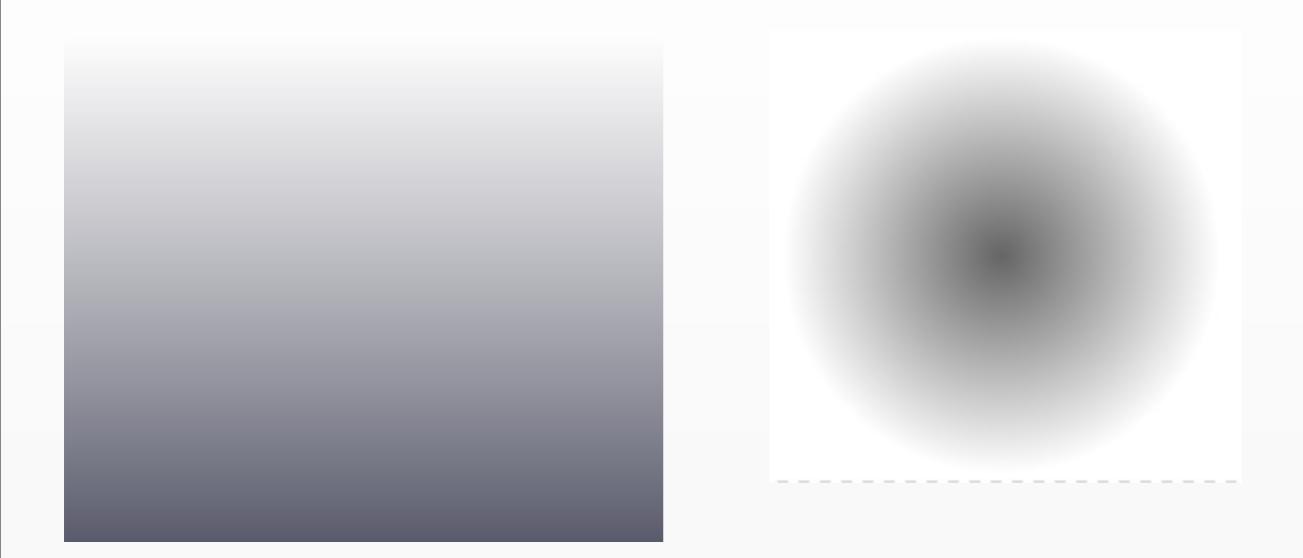

# Why Gradients in Ul?

- Creates depth on screen
- Emphasize/de-emphasize, or guide users' eyes
- Create a more "organic" design

# Gradient best practice

- From one shade of a color to another, *not* to another color
- From gray to black
- From white to transparent

### CSS Gradients

- webkit-gradient (takes the role of an image)
- body { background-image: -webkitgradient([linear|radial], [origin point], [end point], [stops] }

# Origin and End Points

background-image: -webkit-gradient(linear|radial, [start-point], [end-point], [stops]

- keywords (left top | left bottom)
- or x, y points, no units,
   separated by space
  - -webkit-gradient(linear, 125 200, 320 480...), shown at right
- or percentages separated by space

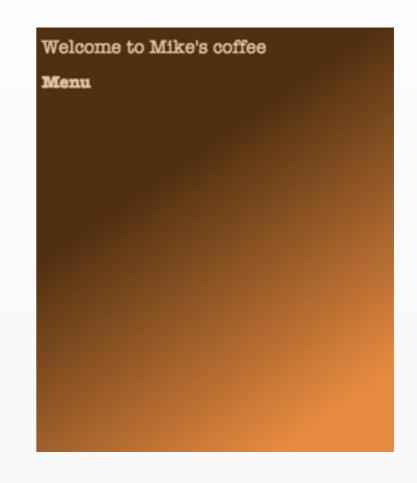

# Gradient color stops

background-image: -webkit-gradient(linear radial, [start-point], [end-point], [stops]

Three points (start, middle, end)
 color-stop([value between 0 and 1], [color])

background-image: -webkit-gradient (linear, left top, left bottom, color-stop(0, #693a15), color-stop (0.3,#2a1806), color-stop(0.9, #2a1806));

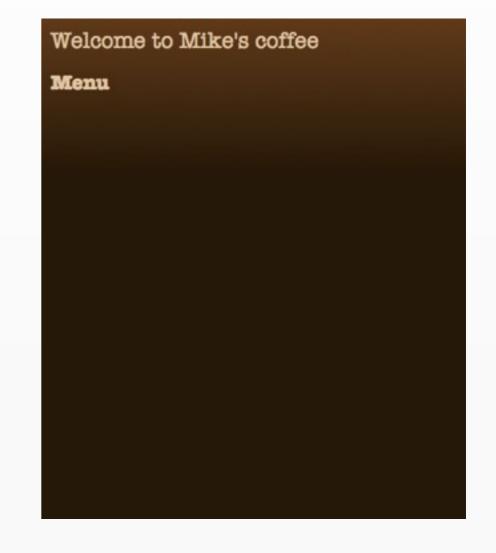

# Gradient Color Stops

- Also use from() to()
   shortcuts for 0% and 100%:
- background-image: -webkit-gradient(linear, 25% 70%, 100% 100%, from(#572f0c), to(#f78632));

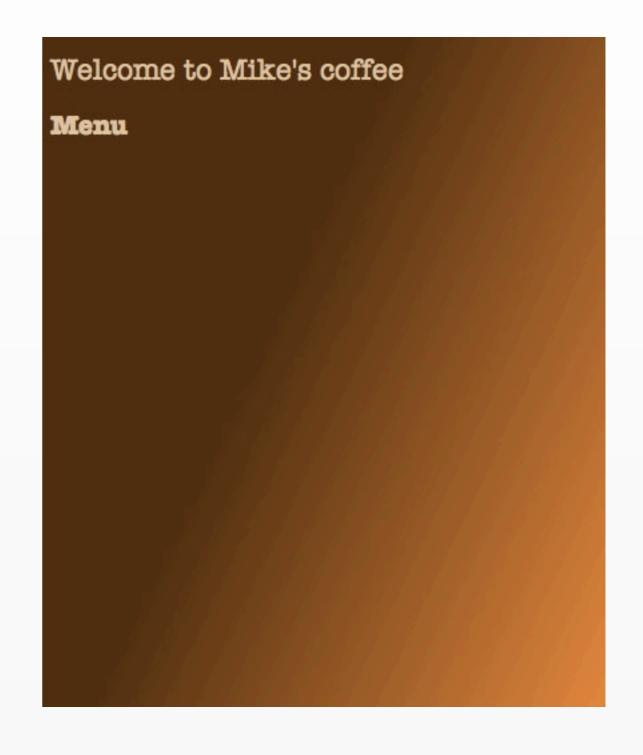

# Back to our app

```
coffee-4.css
body {
    background-image: -webkit-gradient(linear, left
top, left bottom, color-stop(0, #693a15), color-stop
(0.5,#2a1806), color-stop(0.9, #2a1806));
}
```

## 

| Welcome to Mike's coffee |
|--------------------------|
| Menu                     |
| Espresso                 |
| Latte                    |
| Cappucino                |
| Hot Chocolate            |

Reflections

### Reflections

- Easy to over-use
- Mind the perspective!

# Syntax

- webkit-box-reflect: [direction] [offset][image-mask]
- tip: you can use the gradients we just learned about as image masks

# Example

```
.welcome{
    -webkit-box-reflect: below -10px -webkit-
gradient(linear, left top, left bottom, from
  (transparent), color-stop(0.5, transparent),
  to(white));
}
```

this says: give me a reflection on the welcome header that's below the header, 10 pixels up from where it would normally be, and mask it with a gradient that goes from transparent to white

### 

Welcome to Mike's coffee

Menu

### Notes

- This works on any box element, like a div or a span
- Doesn't receive clicks & touches
- Updates in real time, including for videos!

Transitions

### General idea

- Interpolate between two CSS values
- Specify transition on starting class

### A brief break from coffee

### Webkit Transition

```
-webkit-transition:
[property] [duration in seconds] [easing function];
```

#### easing functions:

linear

ease

ease-in

ease-out

ease-in-out

cubic-bezier

# Adding a transition

```
div {
    opacity: 1.0;
    -webkit-transition: opacity 1s linear;
}

div:hover {
    opacity: 0.3;
}
```

on **starting class**, we set that we want any changes to opacity to animate in 1 seconds, and using a linear easing function

Hover your mouse over me!

Hover your mouse over me!

Hover your mouse over me!

### What the browser does

- If transition specific in starting class:
  - Watch for changes in value that are marked "transition"
  - For every point between now and n seconds in the future, update the value to an interpolation between original value and desired value using an easing function

### So what can I transition?

- Almost any numeric properties
- Colors (!)
- Opacity
- Transforms

### Back to coffee

```
a little bit of JavaScript, we'll cover it next week:

function setupTouchEvents() {
   var lis = document.getElementsByTagName('li');
   for(var i = 0; i < lis.length; i++){
      lis[i].addEventListener("touchstart", function(){
      this.className = "touched";}, false);
      lis[i].addEventListener("touchend", function(){
       this.className = "";}, false);
   }
}</pre>
```

don't worry about details, this is adding a class of "touched" when we touch a list entry, and take it off after we stop touching

### The touched class

```
coffee-5.css
li {
    -webkit-transition: background-color 1s
linear;
}
li.touched {
    background-color: #e4e1b3;
    color: #2a1806;
}
```

what this is saying: when background-color changes, animate it for 1 second

### 

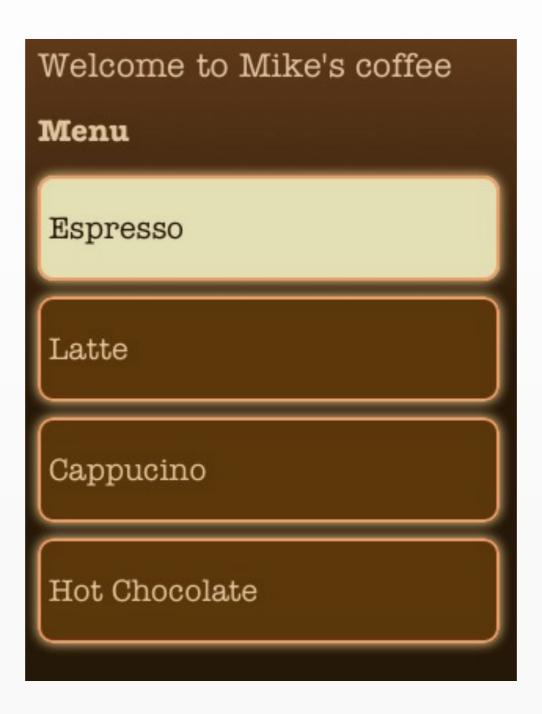

# (demo on iPhone)

http://mkrieger.org/cs147/week03/
coffeehome.html

Transforms

### Transforms

- Scaling, rotating, displacing
- iPhone even supports 3D!

# Syntax

- -webkit-transform: function(values..)
- functions: scale, scaleX/Y/Z, rotateX/Y/Z, translateX/Y/Z

### Back to boxes

```
boxy.html:
<html>
<head>
<style>
.box {
border: 1px solid black;
padding: 5px;
-webkit-border-radius: 5px;
width: 120px
</style>
<body>
    <div class='box'>this is a box
</div>
```

this is a box

### Rotate

```
boxy.html:
<html>
<head>
<style>
.box {
border: 1px solid black;
padding: 5px;
-webkit-border-radius: 5px;
width: 120px;
-webkit-transform: rotate(45deg);
}
```

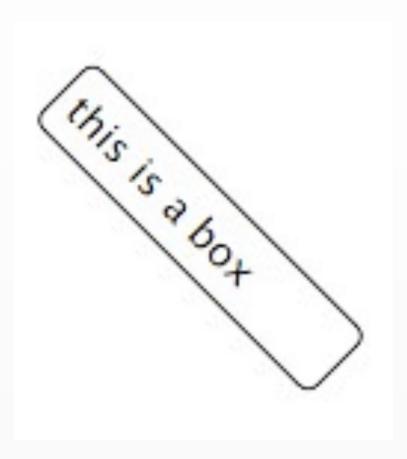

### Rotate & Scale

```
boxy.html:
<html>
<head>
<style>
.box {
border: 1px solid black;
padding: 5px;
-webkit-border-radius: 5px;
width: 120px;
-webkit-transform: rotate(45deg),
scale(0.5);
}
```

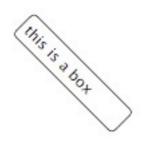

#### Scale & Translate

```
boxy.html:
<html>
<head>
<style>
.box {
border: 1px solid black;
padding: 5px;
-webkit-border-radius: 5px;
width: 120px;
-webkit-transform: scale(0.9)
translate(1em, 3em);
}
```

this is a box

#### 3D rotation

```
boxy.html:
<html>
<head>
<style>
.box {
border: 1px solid black;
padding: 5px;
-webkit-border-radius: 5px;
width: 120px;
-webkit-transform: rotateY(45deg);
}
```

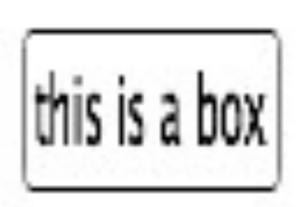

Transforms + Transitions = Animations

# Strategy

- Combine transforms & transitions to create animations, including 3D

# Syntax

```
-webkit-animation: [animation-name] [duration] [num
repeats|infinite] [easing function];
```

an animation is like a transition, but doesn't have to be triggered by a class change, and can loop

# Keyframes

```
@-webkit-keyframes [animation-name] {
from { [initial transform] }
to { [end transform] }
}

OR

@-webkit-keyframes [animation-name] {
0% { [initial transform] }
33% { [state at 33%] }
90% { [state at 90%] }
...
100% { [final state; back to beginning?] }
}
```

# Spinning lox

```
.box {
    -webkit-animation: spin 5s infinite linear;
}
@-webkit-keyframes spin {
    from { -webkit-transform:rotateY(0deg); }
    to { -webkit-transform:rotateY(-360deg); }
}
```

http://mkrieger.org/cs147/week03/boxy-1.html

#### Cartwheelbox

```
.box2 {
   width: 200px;
    color: white;
    padding: 5px;
    background-image: -webkit-gradient(linear, left top, left bottom,
from(black), to(gray));
    -webkit-animation: cartwheel 5s infinite ease;
@-webkit-keyframes cartwheel {
0% { -webkit-transform: translateX(0) rotateY(0deg); }
50% { -webkit-transform: translateX(600px) rotateY(-360deg); }
100% { -webkit-transform: translateX(0px) rotateY(0deg); }
```

http://mkrieger.org/cs147/week03/boxy-2.html

Putting it in practice

# Sliding menu

- Back to our coffee shop...
- coffeeshop-navigation.html

#### What's new

```
<div id="container">
   <div id="first-page">
       <h1 class="welcome">Welcome to Mike's coffee</h1>
       <h2 class="menu-header">Menu</h2>
       <l
         <a href="#espresso">Espresso</a>
         <a href="#latte">Latte</a>
         <a href="#cappucino">Cappucino</a>
         <a href="#hotchocolate">Hot Chocolate</a>
       </div>
   <div id="second-page" class="hidden">
       <11>
          Back to first page
       </div>
</div>
```

| Welcome to Mike's coffee |
|--------------------------|
| Menu                     |
| Espresso                 |
| Latte                    |
| Cappucino                |
| Hot Chocolate            |
| Back to first page       |

# Strategy

- Have two pages positioned absolutely, next to each other
- Use CSS transitions and transforms to slide between the pages
- Use as little JavaScript as possible

#### Event flow

- Page loads; one "page" has no class, other has class "hidden"
- On user tap, we add "hidden" to the first page, remove "hidden" from the second page (and vice-versa when the user is on page 2)

# The JavaScript

```
var listEntries = document.getElementsByTagName('li');
var currentPage = 1;
var onTouchStart = function(){
                                     again, don't worry about details; the
    this.className = "touched";
                                     important thing is that we add a "hidden"
};
                                     class to the page we want offscreen
var onTouchEnd = function(){
    this.className = "";
    if (currentPage == 1) {
        document.getElementById('first-page').className = "hidden";
        document.getElementById('second-page').className = "";
        currentPage = 2;
    } else {
        document.getElementById('first-page').className = "";
        document.getElementById('second-page').className = "hidden";
        currentPage = 1;
for(var i = 0; i < listEntries.length; i++){</pre>
    listEntries[i].addEventlistEntriestener("touchstart", onTouchStart , true);
    listEntries[i].addEventlistEntriestener("touchend", onTouchEnd, true);
}
```

# So, what does the hidden class do?

```
#container {
    min-height: 600px;
    width: 320px;
    overflow: hidden;
}
                set a transition on the "left"
                property (which determines how
#first-page { far off we are positioned)
    -webkit-transition: left 0.5s
ease;
    position: absolute;
    left: 10px;
    width: 310px;
    height: 500px;
li {
    width: 290px;
```

```
#second-page {
      position: absolute;
      left: 10px;
      -webkit-transition: left 0.5s
 ease;
      .hidden is specific to the page
 #first-page.hidden {
     left: -330px;
 }
 #second-page.hidden {
     left: 330px;
     width: 320px;
we hide the second page by
offsetting it 330px from the left
```

http://mkrieger.org/cs147/week03/coffeehomenavigation.html

Flip portfolio

#### Goal

 Take biography off front page and put it on the "back", matches iPhone UX patterns

# Changes from last week

```
<div id="container">
    <div id="home-screen">
        <div class='content'>
            <div id="info">...</div>
            <div class="clear"></div>
               <a href="#" id="bio-link">See bio</a>
            <div id='assignments'>
               <h2>Course work</h2>
               </div>
            <div class='clear'></div>
        </div>
    </div>
    <div id='bio'>
        <div class='content'>
        <h2>Bio</h2>
           This is my bio.<br/>
            <a href="#" id="back-home">Back home</a>
        </div>
    </div>
</div>
```

# Strategy

- Pretend we have two cards in a box
- One card is front page, other is bio
- Bio page is rotated 180 degrees so the two cards are back to back
- If we rotate the whole box, we can control whether we see the front page or the back page

#### In other words...

```
#container {
} /* this is the box around the cards */
#home-screen {
    position: absolute;
} /* this is the first card */
#bio {
    position: absolute;
    left: 0;
    width: 320px;
}
```

#### Bio

This is my bio. Back home

# Now flip the back card...

```
#container {
    -webkit-transform-style: preserve-3d;
} /* this is the box around the cards */
#home-screen {
    position: absolute;
} /* this is the first card */
#bio {
    position: absolute;
    left: 0;
    width: 320px;
    -webkit-transform: rotate(180deg);
}
```

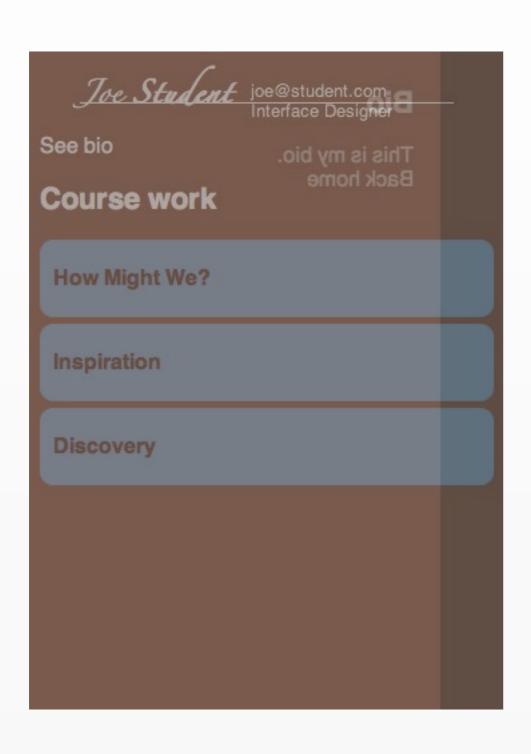

(the cards have 0.5 opacity to illustrate what's going on)

#### Problem

- We can see the card that's supposed to be behind!
- Solution: -webkit-backface-visibility: hidden;

# Backface visibility

```
#container {
    -webkit-transform-style: preserve-3d;
} /* this is the box around the cards */

#home-screen {
    position: absolute;
} /* this is the first card */

#bio {
    position: absolute;
    left: 0;
    width: 320px;
    -webkit-backface-visibility: hidden;
    -webkit-transform: rotate(180deg);
}
```

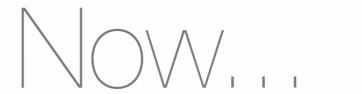

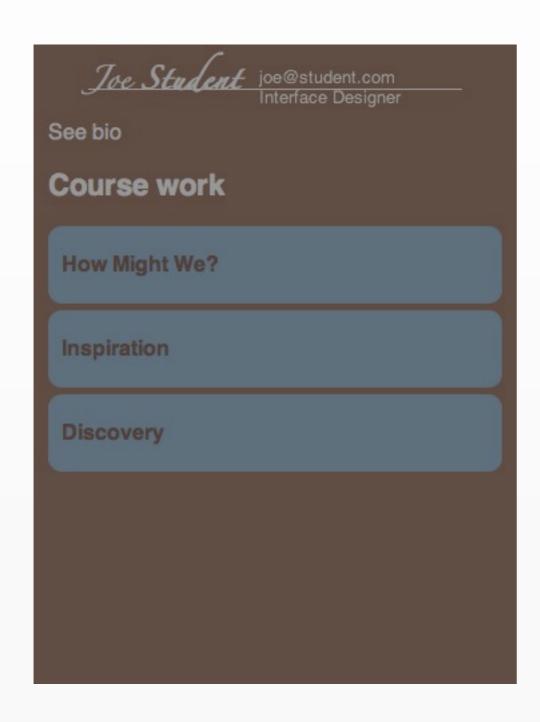

Can't see the back card anymore!

# Okay, now a teeny bit of JavaScript

```
function init() {
    var bioLink = document.getElementById("bio-link");
    var container = document.getElementById("container");
    var backHome = document.getElementById("back-home");
    bioLink.addEventListener("mousedown", function(){
        container.className = "flipped";
        return false;
    }, false);
    backHome.addEventListener("mousedown", function(){
        container.className = "";
        return false;
    }, false);
```

on clicking the link to Bio, add "flipped" to the container's class. on clicking the "back home" link, remove the "flipped" class

# the .flipped class

```
#container.flipped{
   -webkit-transform: rotateY(180deg);
}
```

Rotate the whole box (that the two cards are inside of) by 180degrees

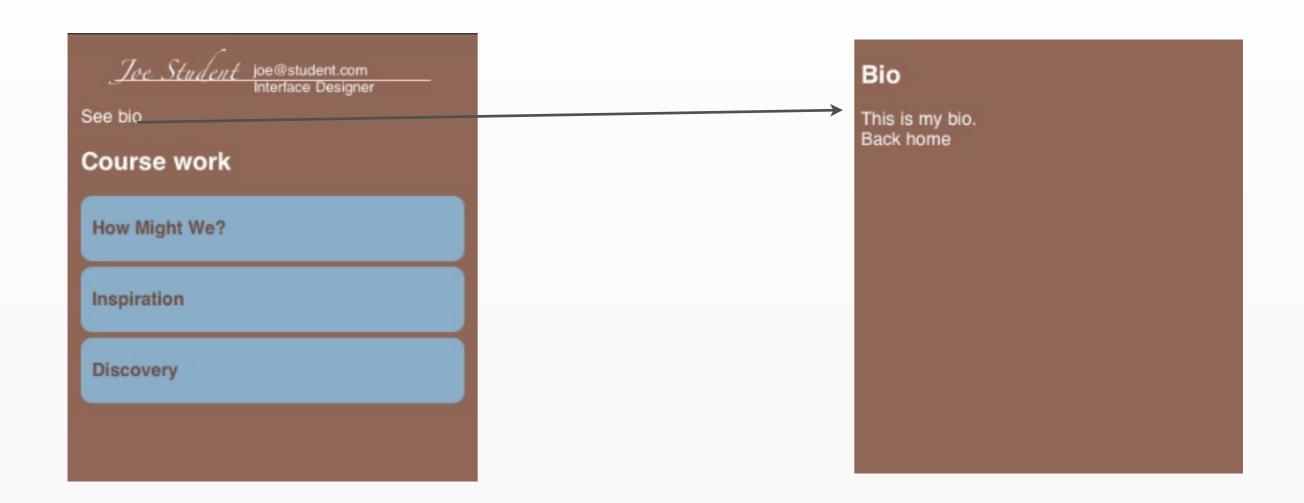

# Let's get it to animate!

```
#container {
    -webkit-transform-style: preserve-3d;
    -webkit-transition: -webkit-transform 1s
ease;
}
```

In other words: when the -webkit-transform property changes, don't do it all at once, instead do it over 1 seconds with the standard easing function

http://mkrieger.org/cs147/portfolio/
week03.html

# Today's summary

- Making elements look 'rounded' and shadowed
- Adding gradients & reflections to your CSS
- Learn how to do transitions & animations using CSS
- Go through a few CSS-heavy exercises

#### Next week...

- JavaScript!

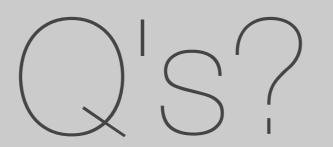